### **DETTATURA E LETTURA TESTO**

#### • **WEB SPEECH API**

**Sul browser di Google Chrome digitare o copiare il seguente link: <https://www.google.com/intl/it/chrome/demos/speech.html>**

## Web Speech API Demonstration

Web Speech API is not supported by this browser. Upgrade to Chrome version 25 or later.

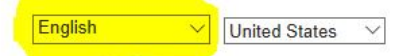

## **selezionare la lingua nel menù a discesa**

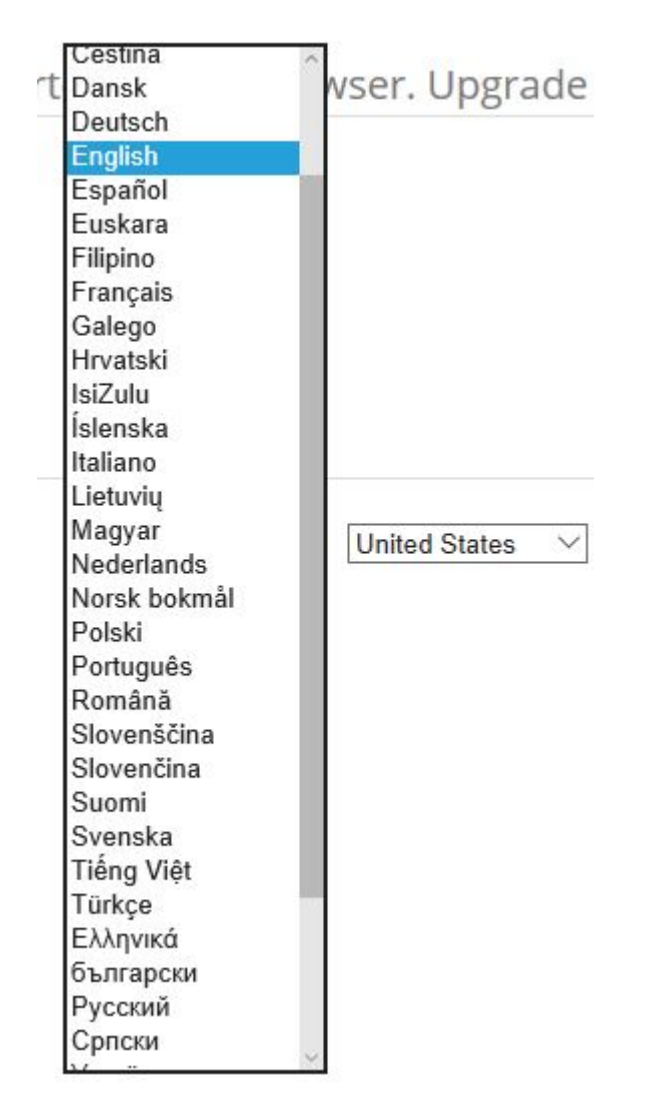

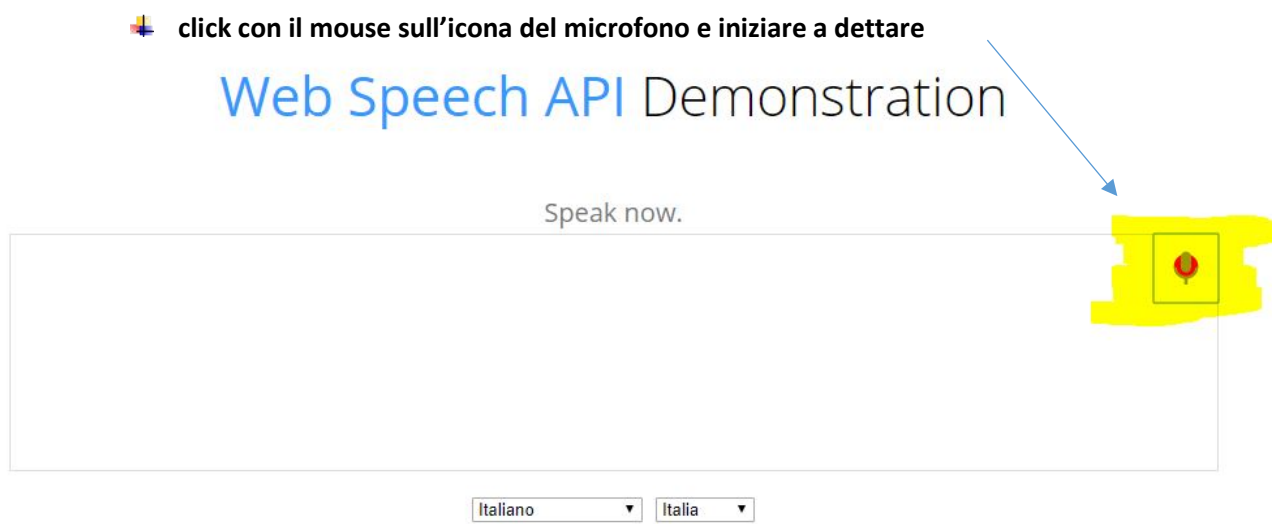

**terminata la dettatura cliccare nuovamente sull'icona del microfono, selezionare e copiare il testo realizzato ed incollarlo all'interno di una pagina di Word, oppure inviare direttamente una e-mail**

# Web Speech API Demonstration

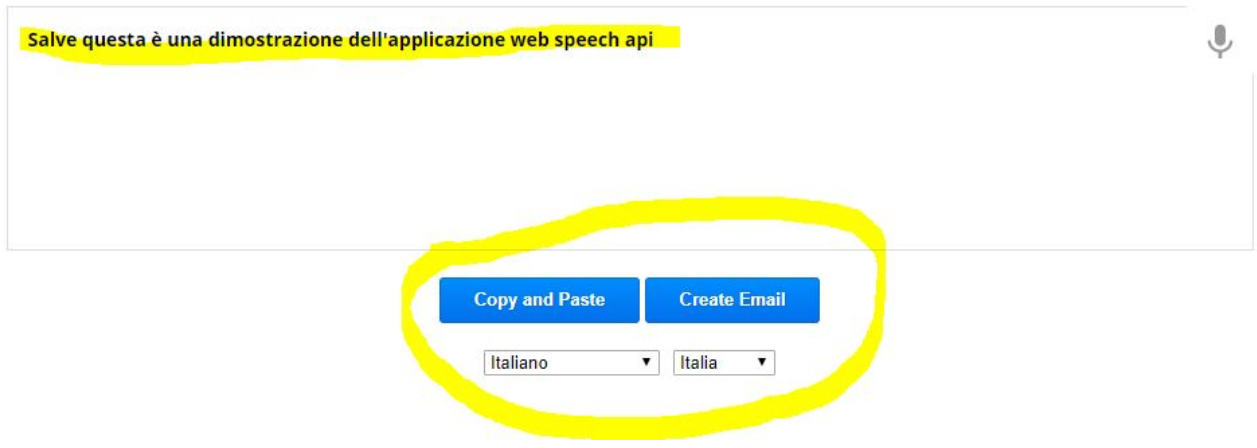

#### • NaturalReader

- Legge testi in formato Word, PDF e pagine Web
- **4** Multilingue. In italiano si può usufruire di due voci, una maschile e una femminile
- Si possono impostare vari parametri di velocità
- Si può aprire una toolbar che consente di leggere il testo in altre applicazioni, ad esempio pagine Web
- Nella versione a pagamento si può convertire il testo in file audio

<https://www.naturalreaders.com/> (versione online)

<https://www.naturalreaders.com/download.html> (per il download)